# INTERNATIONAL JOURNAL OF **ADVANCE RESEARCH, IDEAS AND INNOVATIONS IN TECHNOLOGY**

### **ISSN: 2454-132X Impact Factor: 6.078**

**(Volume 7, Issue 3 - V7I3-1587)** Available online at: [https://www.ijariit.com](https://www.ijariit.com/?utm_source=pdf&utm_medium=edition&utm_campaign=OmAkSols&utm_term=V7I3-1587)

## Stream indicator for 10th pass

*Ankita Mudhale [ankitamudhale824@gmail.com](mailto:ankitamudhale824@gmail.com) Thakur Polytechnic, Mumbai, Maharashtra*

*Vrushali Jagtap [jagtapvrushali001@gmail.com](mailto:jagtapvrushali001@gmail.com) Thakur Polytechnic, Mumbai, Maharashtra*

*Bhagyashree Mhatre [bhagyashreemhatre88@gmail.com](mailto:bhagyashreemhatre88@gmail.com) Thakur Polytechnic, Mumbai, Maharashtra*

**ABSTRACT**

*This project is taken by looking forward to the current scenario of the world. In this project we gave a brief about what is career guidance and why it is important to make a career plan. As we are going through a tough situation, we thought that this topic will be useful for the students who will be giving their boards this year. In this situation guidance plays an important role to curve one's career. As it is an online platform it will be feasible for everyone to reach it easily. Stream guidance and student is an extremely broad and a comprehensive concept, in order to implement this task effectively there are number of factors that need to be taken under consideration. The guidance regarding one's career and the counselling of students involves a conversation between a stream counsellor; who should be an expert in his field, he should possess all the skills, abilities, knowledge and information regarding the job openings, prospects, opportunities that are available and possess the ability to effectively communicate with the person who is seeking counselling and guidance. Due to this pandemic situation as 10th students have been promoted, they need a proper guidance to select their stream. So as we are not able to move out of our door steps one can take benefit of these online consultation and choose their stream wisely. In this project, we have conducted research in order to recognize the significance of stream guidance and student counselling; the main areas that have been underscored in this project is how in this pandemic online counselling as gained importance and why is it so mandatory to go for online consultation.*

*Keywords⸻ Design, types of users, use case diagram for counselling, pros, cons*

#### **1. INTRODUCTION**

*© 2021, [www.IJARIIT.com](file:///C:/omak/Downloads/www.IJARIIT.com) All Rights Reserved Page |864* Remember the first time you decided to swim and jumped into the pool but got drown Well, it obviously wasn't easy, especially

*Rutuja Kotkar [rutujakotkar19@gmail.com](mailto:rutujakotkar19@gmail.com) Thakur Polytechnic, Mumbai, Maharashtra*

*Manish Salvi [manish.co@tpoly.in](mailto:manish.co@tpoly.in) Thakur Polytechnic, Mumbai, Maharashtra*

when there was nobody to guide you. Now, imagine if there was someone who had guided you or told you how to swim? It'd be much easier, right?

Similarly, while growing up students after 10th can also drown in the pool of career options available if they don't get a perfect guide for it. Also, in coming adult age going through so much hormonal and interest fluctuations it becomes more harder decide. In schools its not that harder because almost all school have the same subjects and students didn't have any choice but in higher education, they have it. In higher education there are number of choices to choose so it can be bit difficult for the students to choose any one stream.

This is where Stream Indicator comes into the picture.

#### **1.1 What is Stream Indicator?**

Stream Indicator is the process of understanding and assessing another individual's concern, strengths, interests, and capabilities, in order to guide them towards the right stream path. In the process students are analysed on the basis of their interest, ability and power to handle situations. Accordingly, all the situations are calculated and rather then telling one to take a particular stream as a career, the guidance about it is the most important which can help one to go for it. So, our project guides the student about choosing their right stream as per their ability and interest

#### **2. DESCRIPTION**

#### **2.1 Design creation and integration**

We've created a website which will guide a student for choosing their stream after passing their 10th board examination. It will be guided on the basis of the students intrests and ability. AS we will be providing them few questions based on mcq type.

#### *International Journal of Advance Research, Ideas and Innovations in Technology*

Accordingly, the student will be able to give the answers according to his/her thinking.

#### **2.2 Free of cost**

Our website is costless. It will not charge you any kind of money while using these

#### **2.3 Types of users**

As the topic name suggests, only the students who been passed their 10th boards exams will be able to take the benifit of this website.

#### **2.4 Sets of questions**

Our test consists of 3 assessments

- a. Interest Assessment
- b. Ability Assessment
- c. Self-Assessment

All these questions will be mixed format and we will guide the student according their given answers.

#### **2.5 Format of Result**

The result format will be in bar and pie chart.

#### **3. INFORMATION ABOUT OUR WEBSITE**

The basic process of this project is developed for Consolation for 10th std students after passing their board examination. As this is the first step towards our career it's very important to wisely choose our stream so that we can take a great height towards our success. In our website the first page has information about our website along with the information of the streams that are given in the tabs on the upper right corner which is developed using CSS and HTML. There user will able to find all the information about different streams. On the same page there is get started button which takes user to the next page. After clicking it, sign in page will appear. If user already has an account, he/she can directly log in to website. If the user doesn't have an account, he/she can click on create an account by providing the required information what is been asked.

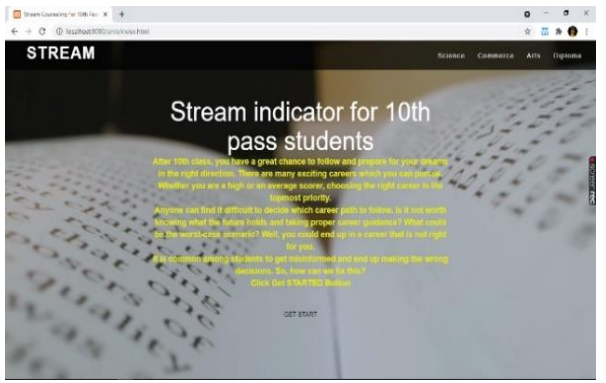

**Fig (1): Information**

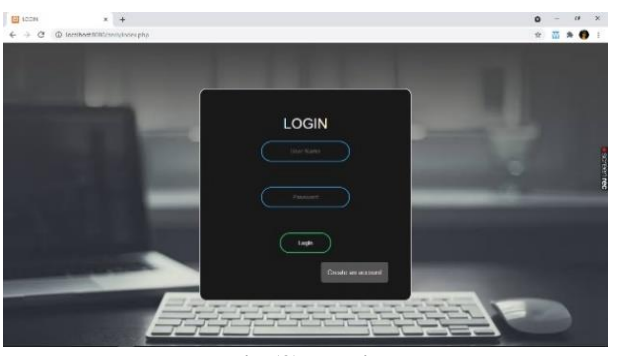

**Fig (2): Login**

#### **3.1 Instructions about questions**

After user will be successfully logged into the website, a page appears were it calls users name with a message as 'Welcome "for eg. "Welcome ABC". On the same page get "started button" will be there. As he clicked on the button the user will be able to see the instruction page where all the instruction about the exam is provided.

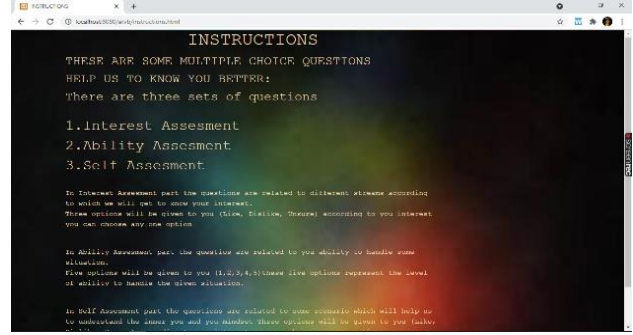

**Fig (3): Instruction**

#### **3.2 MCQ'S**

Now the user can start their exam by clicking on the button at the bottom of instruction page. There will be the set of 10 questions on each page with 3 buttons previous next and submit. All the questions are McQ based where only single option can be selected. After attempting all the questions user can click on the submit button to see their result.

| $* +$<br><b>Coll</b> King Learned                                                                                                    |                                                            | $\bullet$ |   | c       | $\mathbf{x}$ |
|----------------------------------------------------------------------------------------------------|------------------------------------------------------------|-----------|---|---------|--------------|
| $\rightarrow$ C 0 location 8000 involvational                                                                                                    |                                                            | tr.       | w | $*$ $*$ |              |
| 1. Are you interested in learning ayurveda?                                                                                                    | 6. Are you a number person?                                |           |   |         |              |
| <b>JALIKE</b>                                                                                                    | <b>ALIKE</b>                                               |           |   |         |              |
| <b>B.DISLIKE</b>                                                                                                    | <b>B.DISLIKE</b>                                           |           |   |         |              |
| C.UNSURE                                                                                                    | C.UNSURE                                                   |           |   |         |              |
| 2. Do you have intrest in doing business?                                                                                                    | 7. Do you love gather the information about latest fashion |           |   |         |              |
| <b>GALIKE</b>                                                                                                    | trends ?                                                   |           |   |         |              |
| <b>B.DISLIKE</b>                                                                                                    | <b>DALIKE</b>                                              |           |   |         |              |
| OC.UNSURE                                                                                                    | <b>B.DISLIKE</b>                                           |           |   |         |              |
| 3. Do you have an interest in doing the decorations for the                                                                                                    | <b>CC.UNSURE</b>                                           |           |   |         |              |
| events?                                                                                                    | 8. Are you intresed in coding and hardware components?     |           |   |         |              |
| <b>OALIKE</b>                                                                                                    | <b>CALIKE</b>                                              |           |   |         |              |
| <b>GR.DISLIKE</b>                                                                                                    | <b>DB.DISLIKE</b>                                          |           |   |         |              |
| <b>CC UNSURE</b>                                                                                                    | <b>CC.UNSURE</b>                                           |           |   |         |              |
| 4. Are you intresed in coding and hardware components?                                                                                                    | 9. Would you like to make medicine or be in pharma-        |           |   |         |              |
| <b>GALIKE</b>                                                                                                    | company?                                                   |           |   |         |              |
| <b>B.DISLIKE</b>                                                                                                    | <b>DALIKE</b>                                              |           |   |         |              |
| <b>CC.UNSURE</b>                                                                                                    | <b>OB.DISLIKE</b>                                          |           |   |         |              |
| E. A conservative for the computation of the discovered computer to be described as the control of the control of the control of the control of the control of the control of the control of the control of the control of the | <b>C.UNSURE</b>                                            |           |   |         |              |

**Fig (4): MCQ'S**

#### **3.3 Result**

The result will be shown in a graph format. The highest scored stream will be suggested to the user to select. If user has any query or want any suggestions user can also contact to the website owners by clicking on the contact us page.

So, our motto behind this is the students should choose their streams according to their interest, not because their parents our forcing to opt for the particular stream. The student will only be able to study if he/she has interest in it then only he/she will be curious to learn the further things. So, keeping this in mind we have created this website in which students will be able to test themselves and they would be guided correctly.

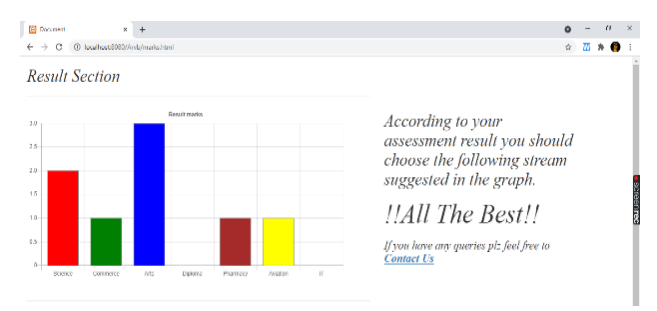

**Fig (5): Result**

#### *International Journal of Advance Research, Ideas and Innovations in Technology*

#### **4. USE CASE DIAGRAM**

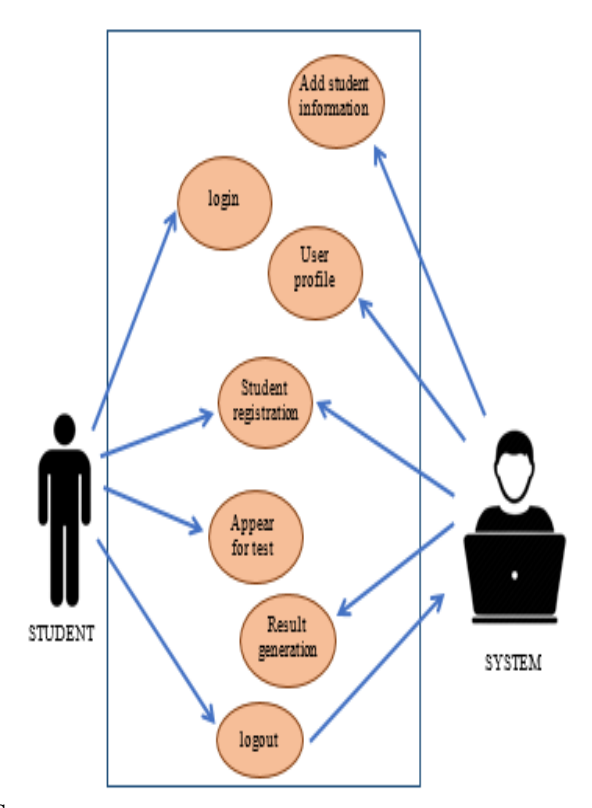

#### **Pros**

- 1.Easily accessible
- 2.Easy to take own analysis
- 3.No councillors fees
- 4.No complications results, clear report is given
- 5.Result is shown quickly

#### **Cons**

- 1.A stable internet connection required
- 2.There may be chances of miscommunication

#### **5. CONCLUSION**

Due to these covid reason as 10th students have been promoted, they must need a proper guidance to select their stream wisely as their whole career depends on these. So, they should have a good knowledge about all the streams with no doubts so that they can choose the correct stream for themselves. Rather than telling one to take a particular stream as a career, the guidance about it is the most important which can help one to go for it. So, while choosing one stream out of a such a big no of options the student should be clear about it. We also created a healthy atmosphere where user can interact with us if they have any query or need any suggestions.

#### **6. ACKNOWLEDGEMENT**

We would like to acknowledge my indebtedness and render my warmest thanks to my supervisor and our HOD Ms. Vaishali Rane, who made this work possible her friendly guidance and expert advice have been valuable throughout all stages of the work.

#### **7. REFERENCES**

- [1] Ames, A., Jr. (1960). The morning notes of Adelbert Ames. New Brunswick, NJ: Rutgers University Press.
- [2] Amundson, N. (1998). Active engagement: Enhancing the career counselling process. Richmond, Canada: Ergon Communications.
- [3] Amundson, N. (2003a). Active engagement: Enhancing the career counselling process (2nd ed.). Richmond, Canada: Ergon Communications.
- [4] Amundson, N. (2003b). The physics of living. Richmond, BC: Ergon Communication.